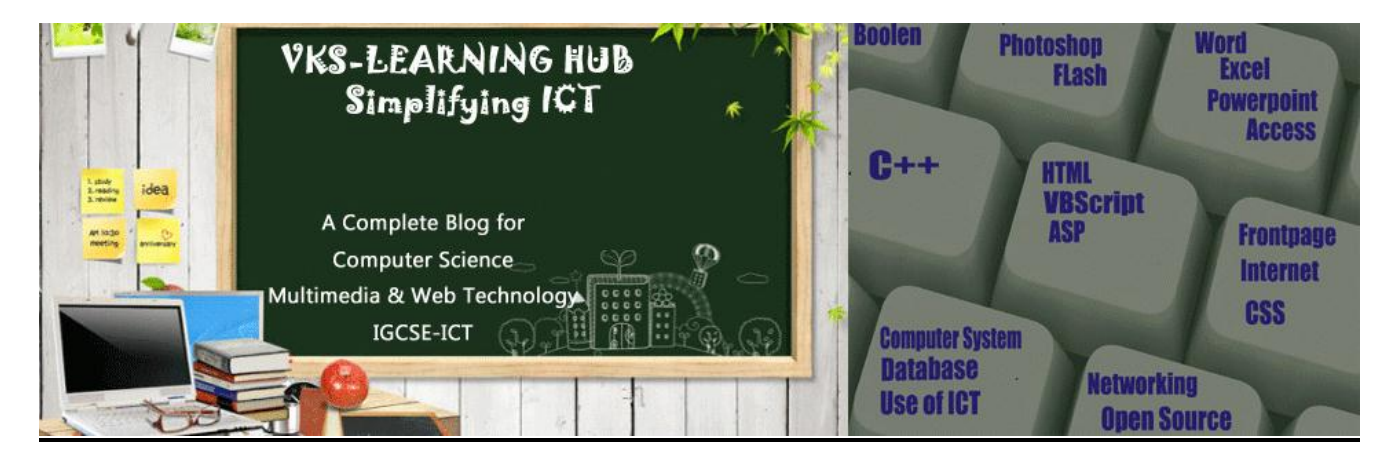

# **JAVASCRIPT**

**Q1. How to add JavaScript in HTML** javascript can be added in HTML in **<Script> </Script>**Tag **Internal JavaScript code** Using **<script>** or **<Script Language= "JavaScript">** Script code…. **</Script>** 

**External JavaScript file can also be added using src attribute with <Script> Tag <Script Language**= "JavaScript**" src**= "External.js"> Script code…. **</Script>** 

- **Q2**. **How to Add Comments in JavaScript** Single Line comments it can be given by putting **//** before the text makes it a single line comment. Multiline Comments It can be given between **/\* \*/**
- **Q3. What is variable? How to declare variable in JavaScript** Variable are used to store value which can be used and modified during execution of script. **var** keyword is used to declare variable in JavaScript
- **Q4. Name four primitive data type of JavaScript** 1 String 2 Number 3 Boolean 4 Array 5 Undefined Null 6 Object are different type of primitive data type
- **Q5. What are logical (Boolean) operator in JavaScript** &&  $\parallel$ ! are Boolean operator used to create logical expression which results in either True or False
- **Q6. What is the difference between = ,== & === operator explain with example** = operator is used to assign value

== operator is used compare two operand for equality  $==$  is also used to compare to operand strictly for same type **Example**

0==false  $\frac{1}{2}$  results in true as false is equivalent 0 2=="2" // results in true as string automatically converted to int **But** 

0===false // false as data type are different for operand 2==="2" // false as data type are different for operand

### Q8. **What is difference between / and % operator**

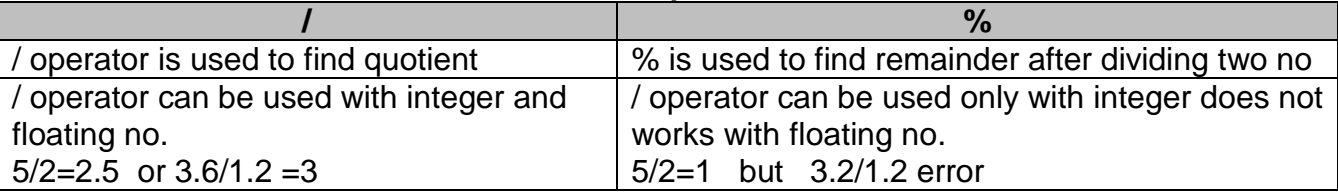

### **Q9 What are unary operator give two example**

Operator which required one operand is called unary operator Java Script has to unary operator (+) and (-) when they are used with one operand

var A1= +40 // A1 assign a positive value of 40

var A2 =  $-a$  // A2 assign a negative value of a so A2 =  $-40$ 

### Q10. **Which operator is used to find data type of variable**

typeof operator is used to find the data type of operand such as whether a variable is string, number, Boolean object tec.

### **Q11. What is conditional operator? Explain with example**

Condition Operator or ternary operator require three operands . the conditional operator is used as a replacement o **if-else** logic statement. Syntax **Conditional\_Expression ? Expression 1: Expression 2** Conditional Expression is evaluated which results in either True or False If **True Expression 1** is executed If **False Expression 2** will be executed

# **Result= Age>18 ? "Can Vote" : "Can Not Vote"**

### **Q12. Explain the following**

**alert()** this function is used to display message to a dialogue box(also called alert box)

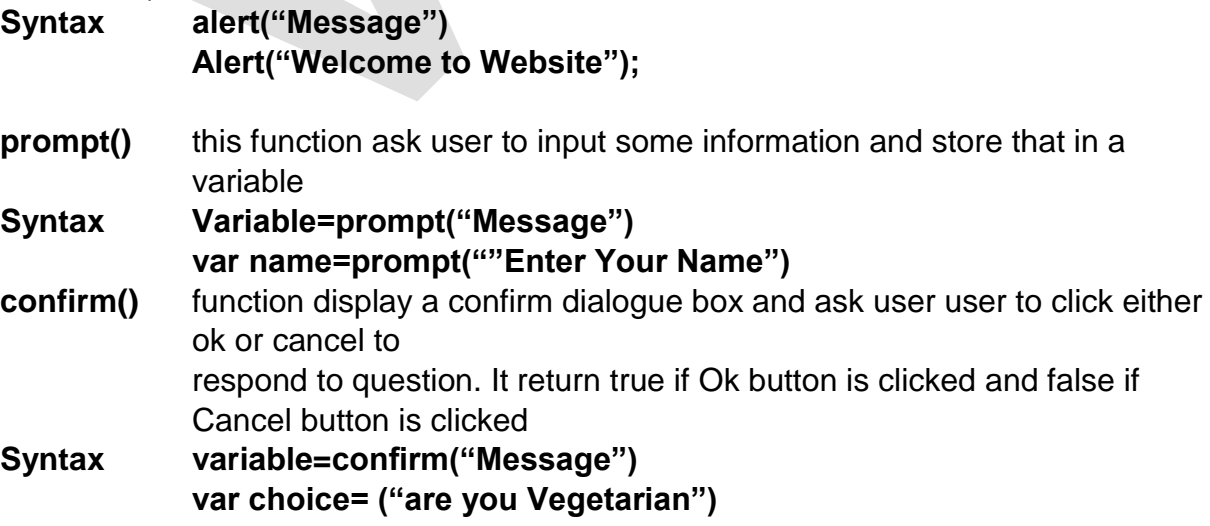

### **Q13. Differentiate between Local & Global Variable**

**Local Variable** Variables that are declared inside a block or function and can be used with in it.

It will terminate with the end of block or function.

Value cannot be used outside block

**Global Variable** Variables that are declared outside any block or function and can be used

throughout the script/ Program.

They hold their value throughout the execution of program

# **Q14. Differentiate between Formal Parameter & Actual Parameter**

**Formal parameter** are the variable declared in function header, they receive value from the calling function through actual parameter. They can only be variable.

**Actual Parameter** : Are the actual variable/Constant passed during function is called. It can be variable constant or expression resulting a value

### **Function add ( A, B) // A & B are formal parameter**

**{ var sum=A+B; alert(sum); }**

```
var x=10;
var y =20;
add(x,y)// x, y are actual parameter 
add(20,30)// passing constant as actual parameter
add(2*x, y-2) //passing expression as actual parameter
```
# **Q15. Explain the following funct ion**

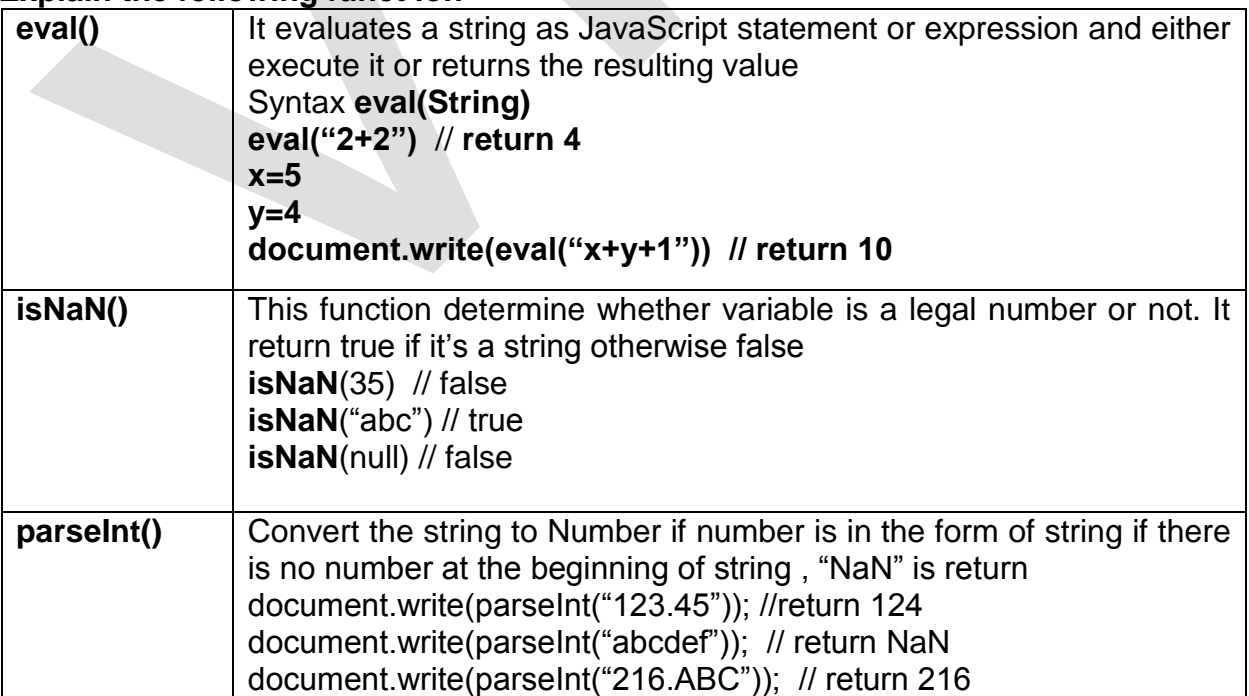

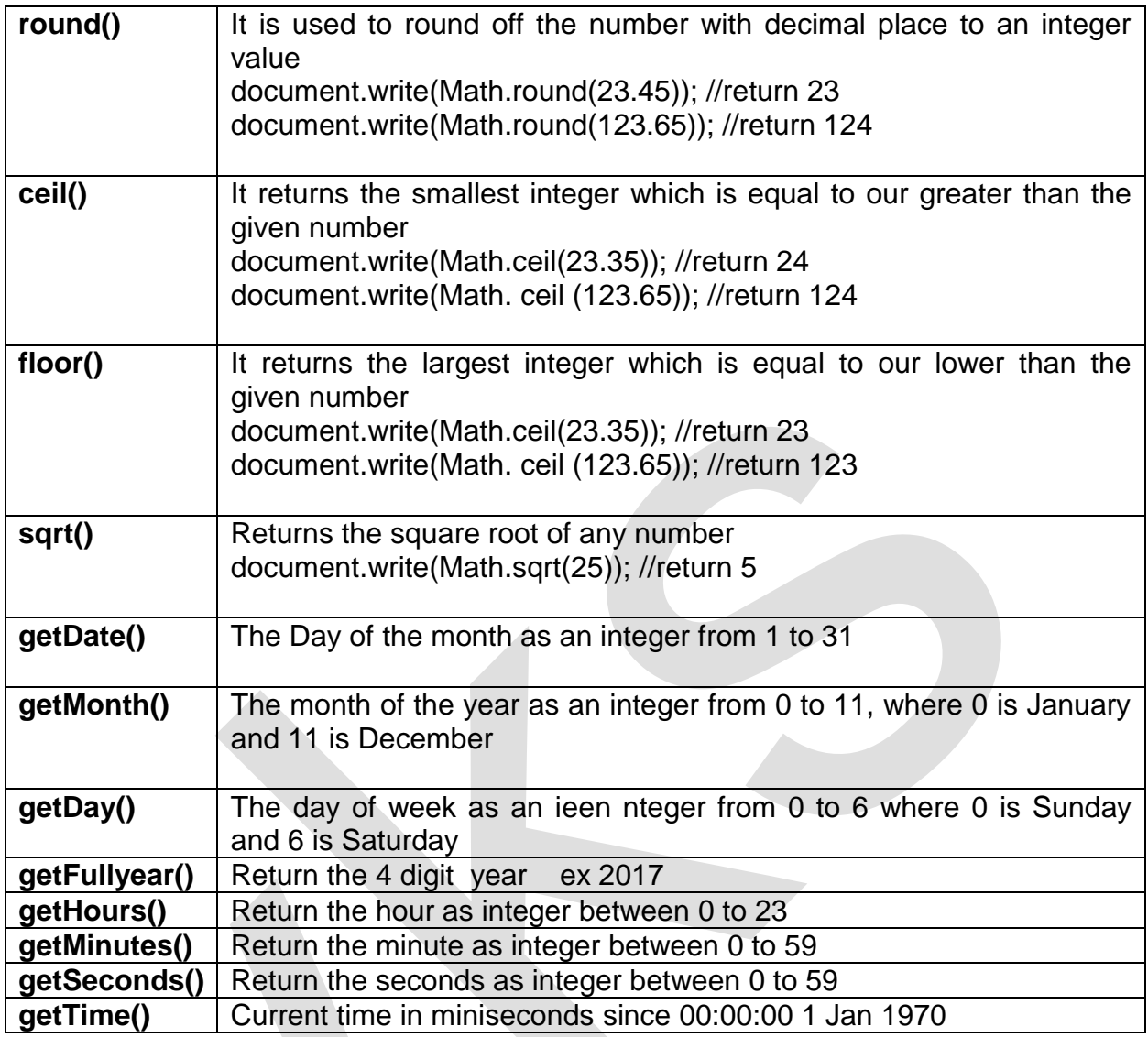

# **Q16 Name 5 String function in JavaScript with example**

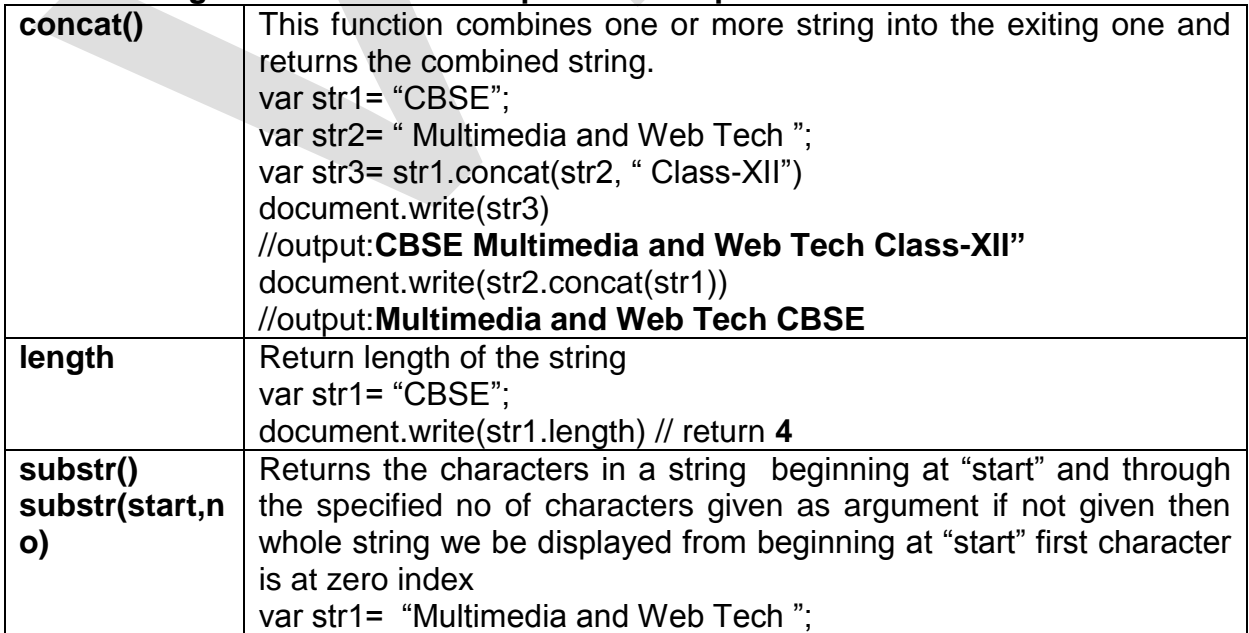

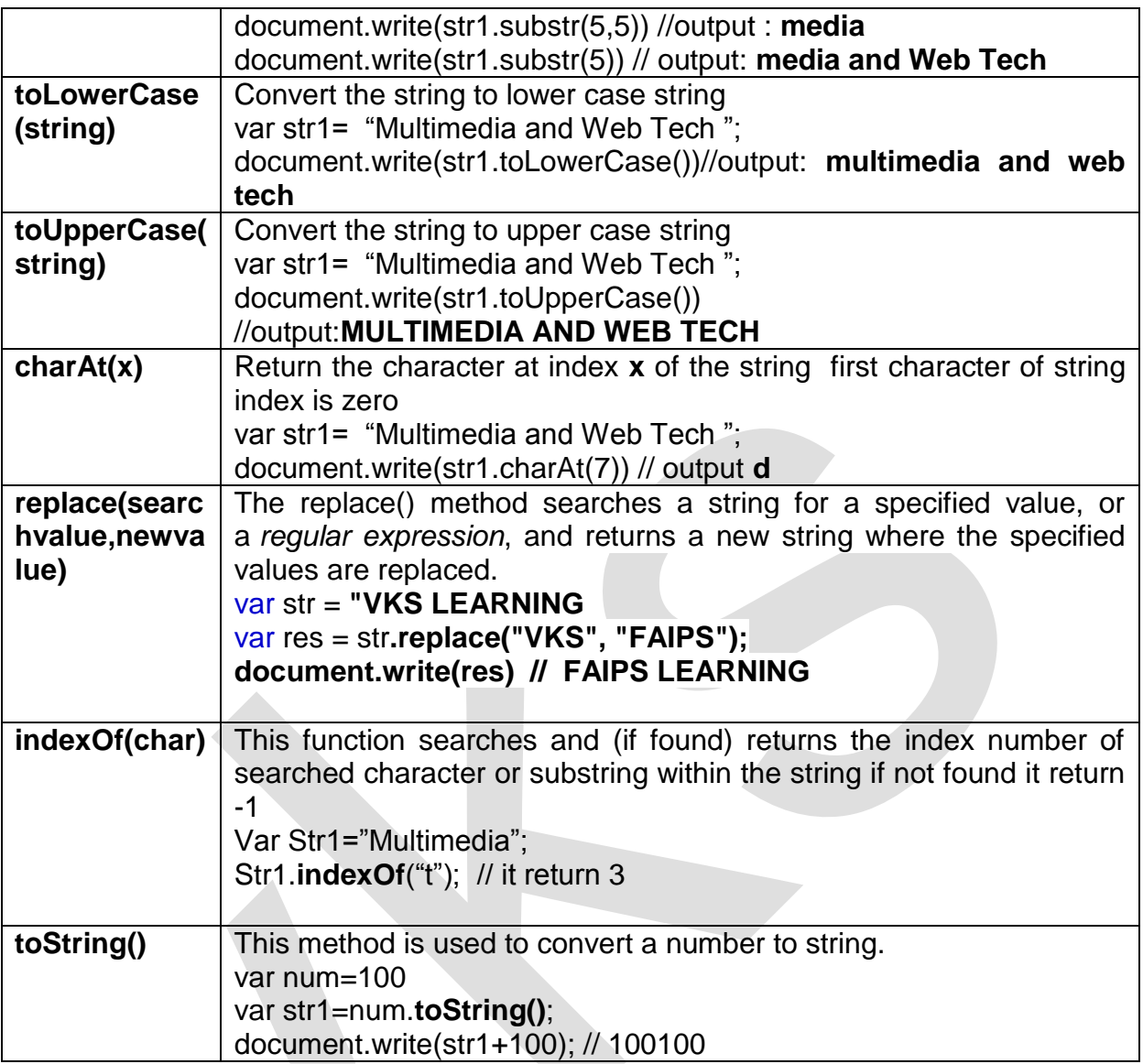

### **Q17. What is the use of statement in JavaScript**

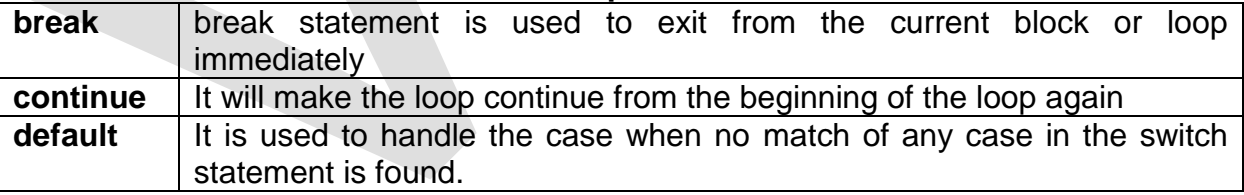

### **Q18 Difference between Entry level & Exit Level Loop**

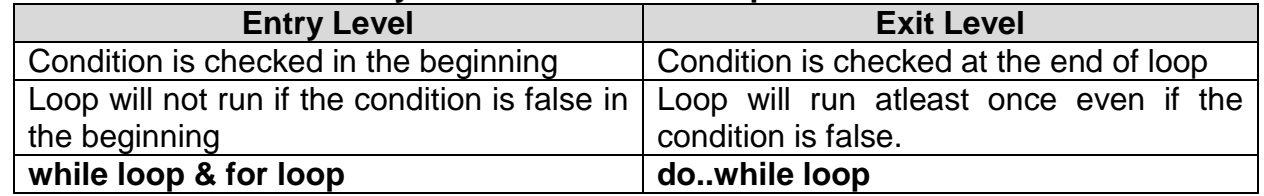

# **Q19 What is an array? Write JavaScript statement to declare an array of 5 objects.** An array is a collection of variables of the same type under one name.

**Ar =[1,2,3,4,5]; or Ar=new Array(1,2,3,4,5)**

### **Q20. Explain flowing Array Method of JavaScript**

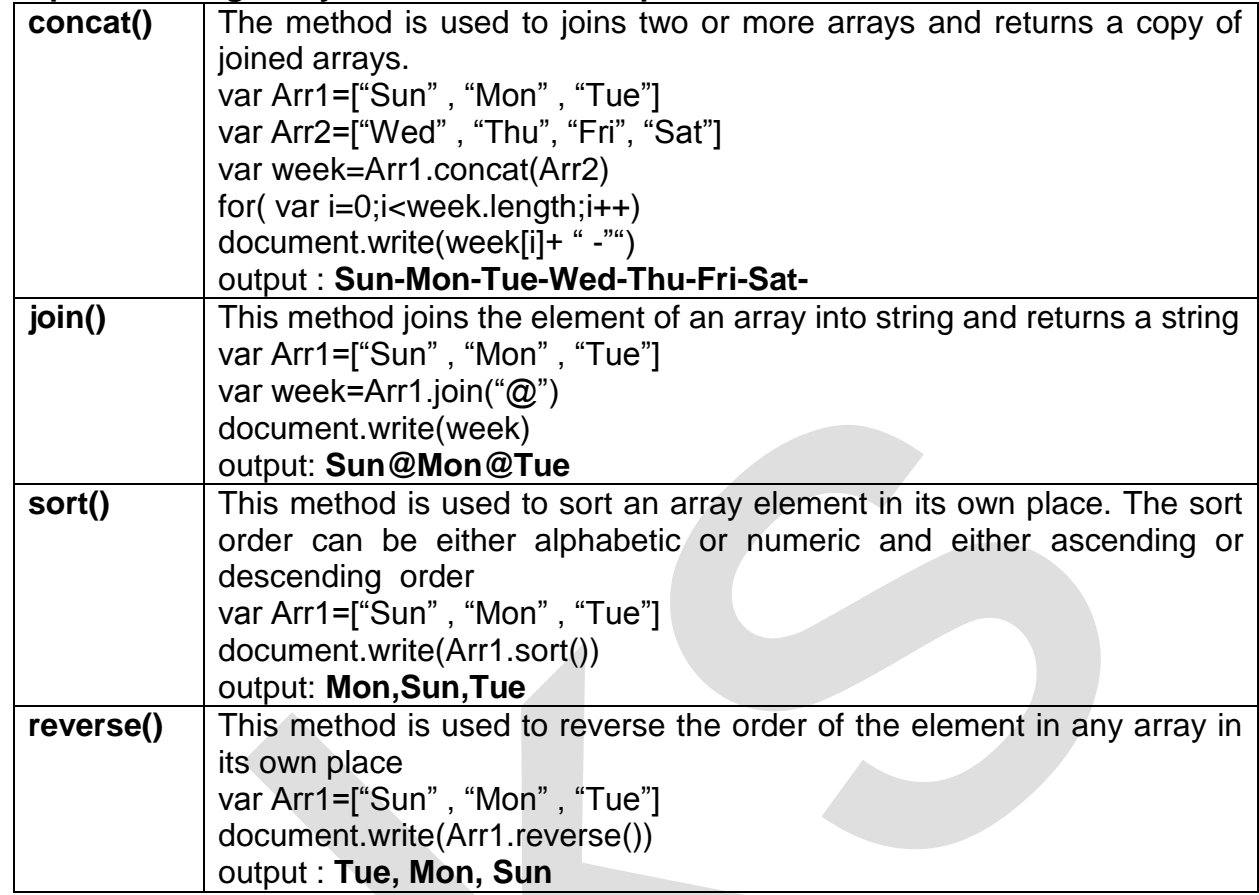

**Q21.** Give the correct option for Event with Interface

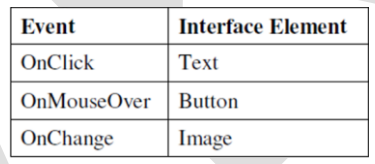

**Button – OnClick, Text – OnChange, Image – OnMouseOver** 

**Q22 What is event handling? Which of the following two events will be required to write a code to enlarge an image when the mouse pointer is over the image and retains its original size when the mouse points anywhere else on the page?**

**OnMouseOver, OnMouseIn, OnMouseOut, OnMouseExit, OnClick, OnMouseClick**

Event handling refers to writing code that is executed to perform the processing in response to occurance of an event.

Two events: **onMouseOver, onMouseOut**

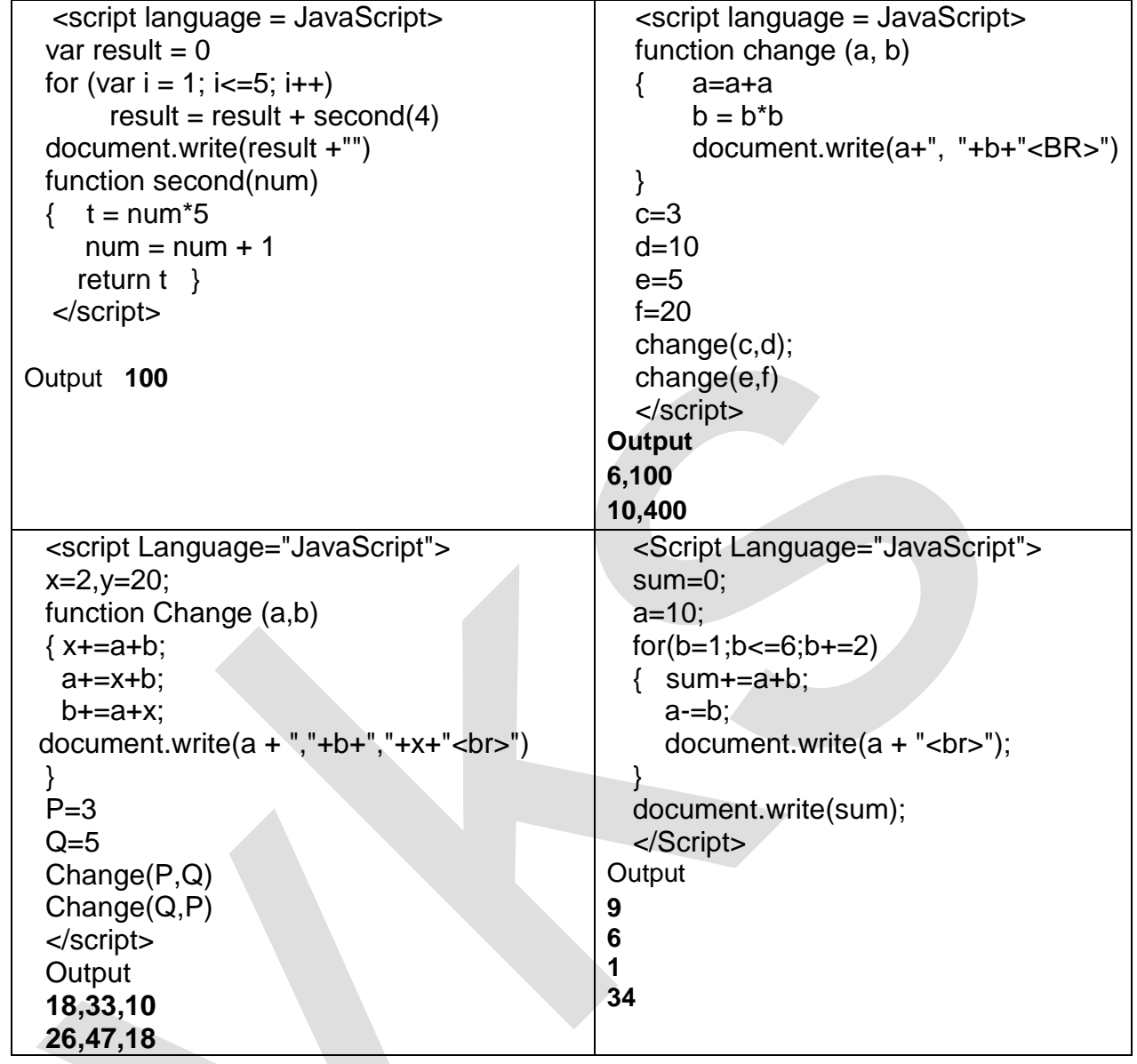

### **Q23. Write the output of the following code:**

**Q24. Observe the code segment given below and answer the questions that follow:**

<script language="JavaScript">

 $A=(10*3)\%4$ document.write(A) B=40%3 document.write(B)  $if(!(B>=A))$  $C=5$ else C=10 document.write(C) </script>

- a) Name any one relational operator and one logical operator in the above code Relational Operator **>=** Logical Operator !
- **b)** Rewrite the statement: if (!(B>=A)) without using the ! operator. **if (B<A)**

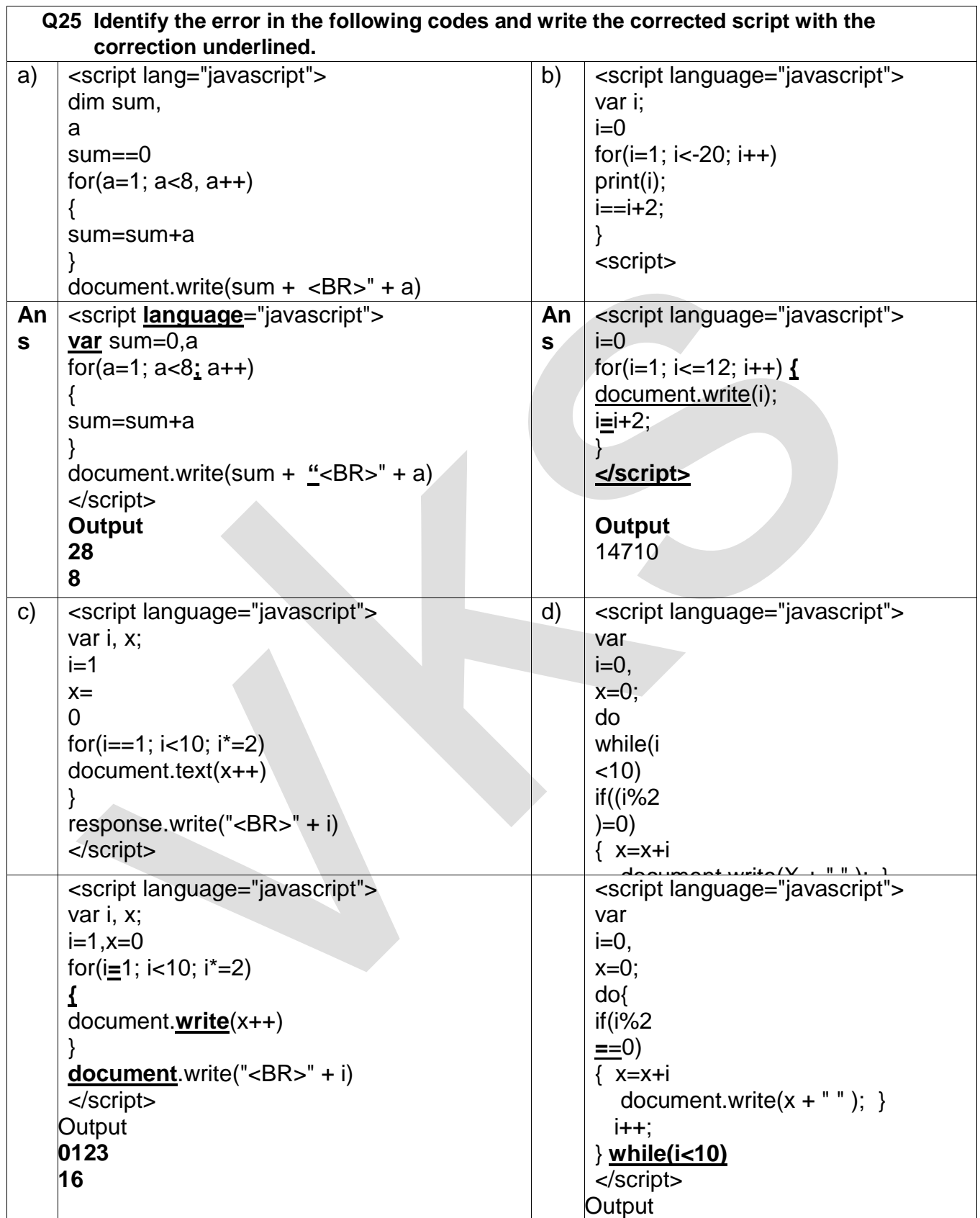

Q26. **Give the output of the following code and rewrite the code using a for loop instead of do..while loop without affecting the output:**

```
<script language = JavaScript>
            var prod, counter
            prod = 1counter = 1do
            {
                   prod = prod*counter
                   counter = counter+2document.write(prod+", "+counter+"<BR>")
            }
            while (counter <=7)
            Output: 
            1, 3
            3, 5
            15, 7
            105, 9
Q27. Study the code given below and answer the questions that follow:
            <SCRIPT LANGUAGE="JavaScript">
            P=5Q=30do
            {
                   P = P + 6document.write(P+" ")
            }
            while(P < = Q)</SCRIPT>
       (i) How many times the above WHILE loop gets executed? 
             5 Times
       (ii) Convert the given DO WHILE loop to FOR loop without affecting the output.
             <SCRIPT LANGUAGE="JavaScript">
             P=5Q=30for(P=5;P<=35;P+=6)
             \{document.write(P+" ")
             }
             </SCRIPT>
      (iii) Give the output of the above code.
```
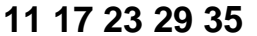

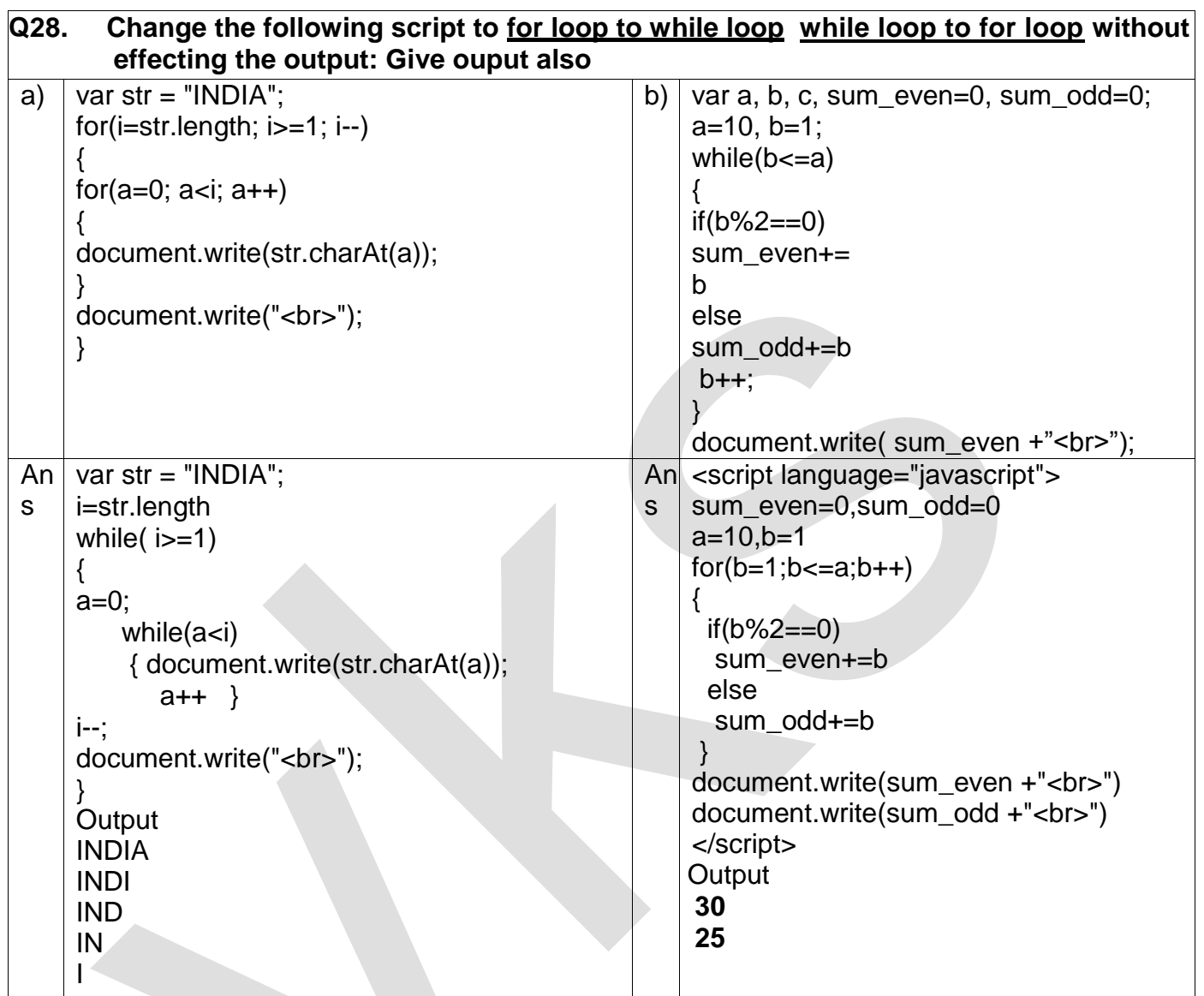

# **Q29. Rewrite the following code using if..else statement:**

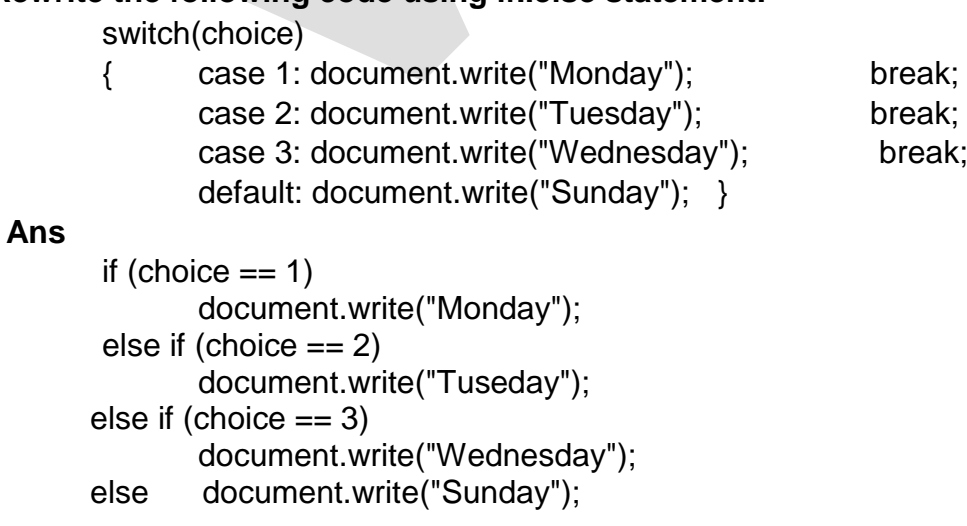

# **Q30. Write the equivalent script for the following code using for loop without affecting the output:**

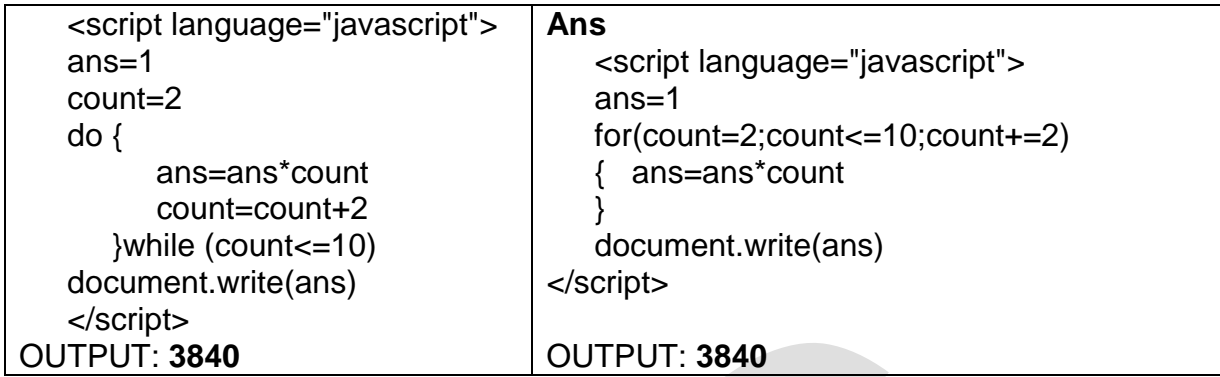

# **Q31 Write the HTML code to generate the following form:**

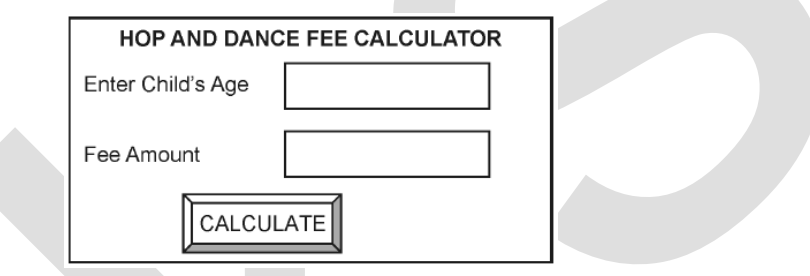

Write the JavaScript code to display the fee for the Dance Course as

- 600 for children aged 6-12
- 1000 for children aged 11-16
- "Not Allowed" for any other age

On the click of the CALCULATE button. The user inputs the child's age in the top text box and the fee amount or the message "Not allowed" should be displayed in the second text box.

```
<html> <head>
<script language = javascript>
function CalcFee()
{
      age= parseInt(document.form1.age.value)
      if (age>=6 && age<=12)
            Fee = 600;
      else if (age>=11 && age <=16)
            Fee = 1000else Fee = "Not Allowed"
      document.form1.fee.value = Fee;
}
</script> </head>
<form name = form1><Pre>
<center>HOP AND DANCE CALCULATOR</center>
```

```
Enter Child's Age <input type = text name = age>
     Fee Amount \leq \leq \leq \times \leq \leq \leq \leq \leq \leq \leq \leq \leq \leq \leq \leq \leq \leq \leq \leq \leq \leq \leq \leq \leq \leq \leq \leq \leq \leq \leq \leq \leq \leq \leq <input type = button value = Calculate onclick = CalcFee()>
     </form>
     </body>
 </html>
```
## **Q32. Write the HTML code to generate the following form:**

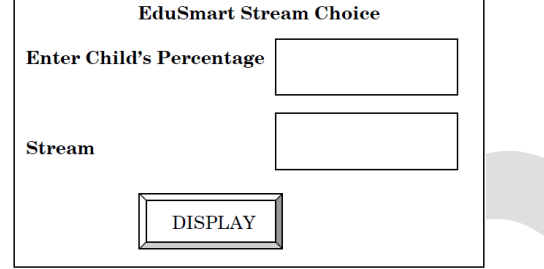

Write the JavaScript code to display the Stream for the Institute as

- Science for percentage above 80
- Commerce for percentage between 60 − 80
- Humanities for percentage between 50 − 60
- Not Eligible otherwise

on the click of the **DISPLAY** button.

The user inputs the child's percentage in the top text box and the stream or the message ''Not Eligible'' should be displayed in the second text box.

```
<head> </head> <body>
      <script language="javascript">
             function stream()
             {
             per= parseInt(document.f1.per.value);
             if (per>80)
                   document.f1.str.value = "Science";
             else if (per>60 && per<=80)
                   document.f1.str.value = "Commerce";
             else if (per>50 && per <=60)
                   document.f1.str.value = "Humanities";
             else document.f1.str.value = "Not Eligible";
             }
      </script>
      <font size=4>
      <center>EduSmart Stream Choice</center>
      <form name = f1 action = js_qb.html>
<pre>
Enter Child's Percentage <input type = text name = per>
Stream <input type = text name = str>
<input type = button value = "DISPLAY" onclick = stream()>
</form> </body> </html>
```
## **Q33. Write the HTML code to generate the following form:**

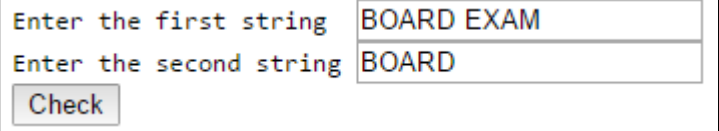

Write the JavaScript code to display appropriate message (as shown above) as to which string is smaller on the click of the CHECK button.

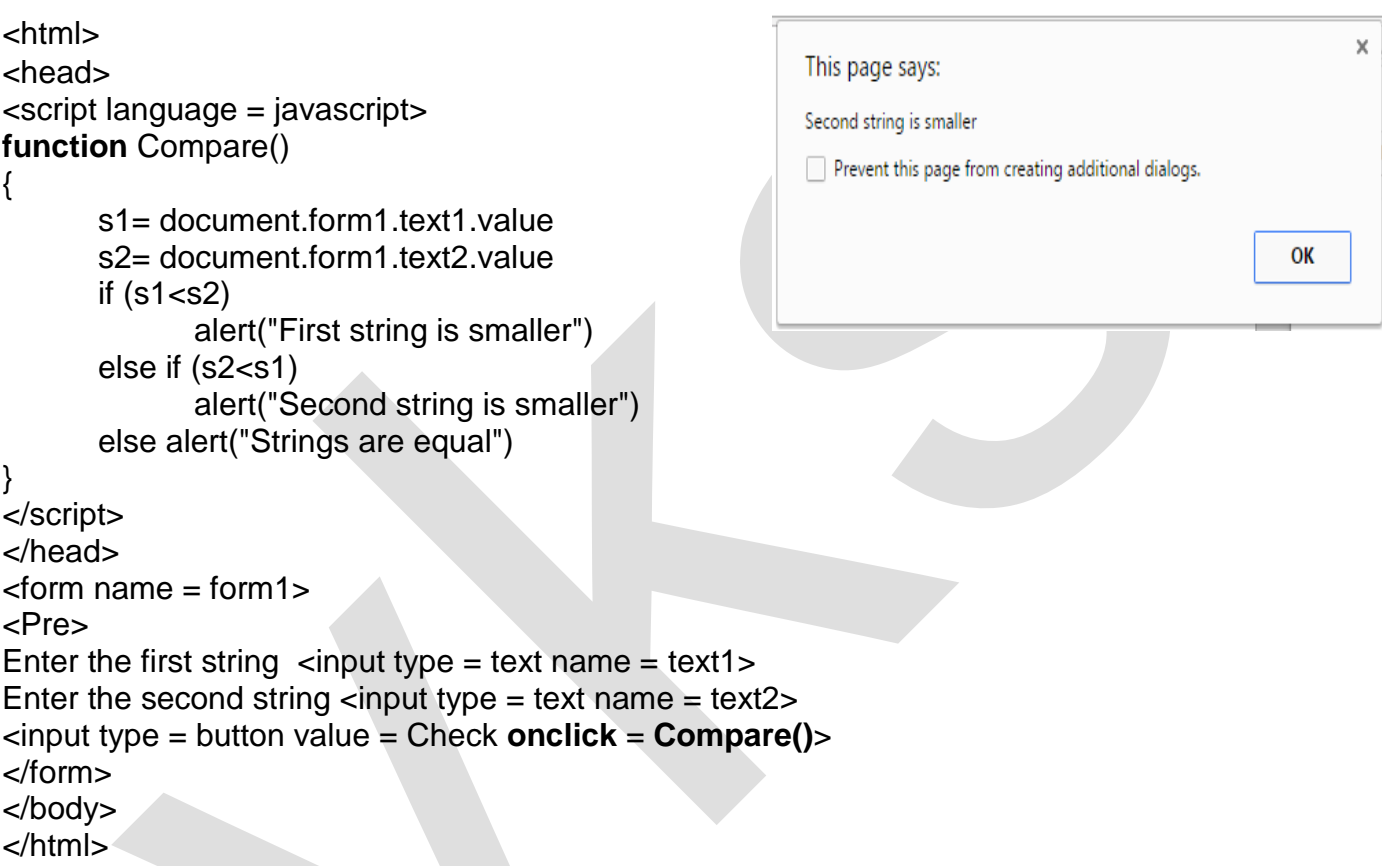

# **Q34. Create a form that contains two text box options and radio button with two options as shown below:**

When the user clicks on any of the radio buttons, the message should be displayed according to selected Gender **For example**, if the First name entered by the user is **Neeraj** and the Last Name entered by the user is **Singh** the following message should be displayed according to the selected gender:

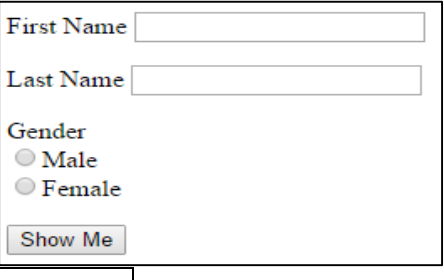

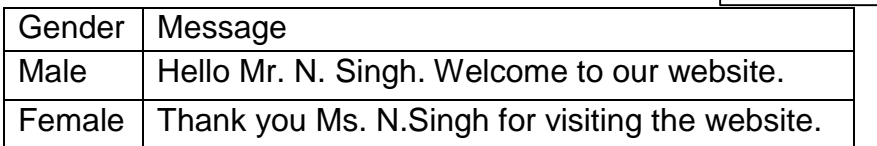

Write the HTML code for creating the form and the embedded JavaScript code for the click event of the button.

```
<html>
<body>
<script language="javascript">
function hello()
\{ fn = document.f1.fn.value:
      ln = document.f1.ln.value;
      alert("Hello Mr. "+fn[0]+". "+ln+". Welcome to our website.")
}
function bye()
\{ fn = document.f1.fn.value;
      ln = document.f1.ln.value;
      alert("Thank you Ms. "+fn[0]+". "+ln+". for visiting the website.")
}
function msg()
\{ gender = document.f1.gender.value;
      if (gender == "m")hello();
      else if (qender == "f")bye();
}
</script>
- -form name = f1 action = is qb.html>
First Name <input type = text name = fn <P >
Last Name \langleinput type = text name = ln>\langle P \rangleGender <BR> <input type = radio name = gender value = m onclick = hello()>Male<BR>
<input type = radio name = gender value = f onclick = bye()>Female<P>
<input type = button value = "Show Me" onclick = msg()>
</form>
</body></html>
```
**Q35. Create a form that contains two checkbox options and a textbox as shown below. When the user clicks on any checkbox the selected options must be displayed in the textbox. Write the HTML code for creating the form and the embedded JavaScript code for the click events of the checkboxes.** 

```
<html>
                                                      The Check Box Control - Click on a check box.
<body>
<script language="javascript">
                                                      Please select the categories that interest you.
function show()
                                                      □ Movies
{
                                                      \nabla Books
       selection = "You have selected: ";
                                                      You have selected: books
       if (document.f1.Movies.checked)
               selection += "Movies"
       if (document.f1.Books.checked)
               selection += " Books"
       document.f1.t1.value = selection
}
</script>
<font size=4>
```
<B>The Check Box Control - Click on a check box</B>

### $P$

```
<form name = f1>Please select the categories that interest you <BR>
<input type = checkBox name = Movies onclick = show()>Movies<BR>
<input type = checkBox name = Books onclick = show()>Books<P>
\epsilon <input type = text name = t1>
</form>
</body>
</html>
```
# **Q36. Create a Form and calculate Interest on basis of Interest Typ**e **Write JavaScript code for calculate button**

```
<head> 
                                                         Interest Calculator
<script > 
                                                         Principle Amout 1000
function Interest() 
\{ var n1 = parseFloat(document.f1.t1.value)
                                                         Rate%) 5Time(Year) 5
       var n2 = parseFloat(document.f1.t2.value) 
                                                         Interest Type
                                                         Interest Rate © Simple Interest © Compund Interest
       var n3 = parseFloat(document.f1.t3.value) 
                                                         Interest<sub>250</sub>
                                                                             Total Amout 1250
       SI=(n1*n2*n3)/100 
                                                         Calculate
       TA=n1+SI 
       CA=n1*(1+n2/100)*n3 
       CI=CA-n1 
       if(document.f1.r1[0].checked) { 
              document.f1.t4.value=SI 
              document.f1.t5.value=TA } 
       if(document.f1.r1[1].checked) { 
              document.f1.t4.value=CI 
              document.f1.t5.value=CA } 
} 
</script> 
</head> 
<body> 
<form name="f1"> 
Interest Calculator<br>
Principle Amount<input type="text" name="t1" size=75> <br>
Rate(%) <input type="text" name="t2"> Time(Year) <input type="text" name="t3"><br> 
Interest Type</Legend> <br>
Interest Rate <input type="radio" value="SI" name="r1"> Simple Interest 
<input type="radio" value="CI" name="r1">Compund Interest <br> 
Interest <input type="text" name="t4"> Total Amout<input type="text" name="t5"><br> 
<input type="button" name="b1" value="Calculate" onclick="Interest()"> 
</form> 
</body> 
</html>
```
# HTML events to trigger script functions

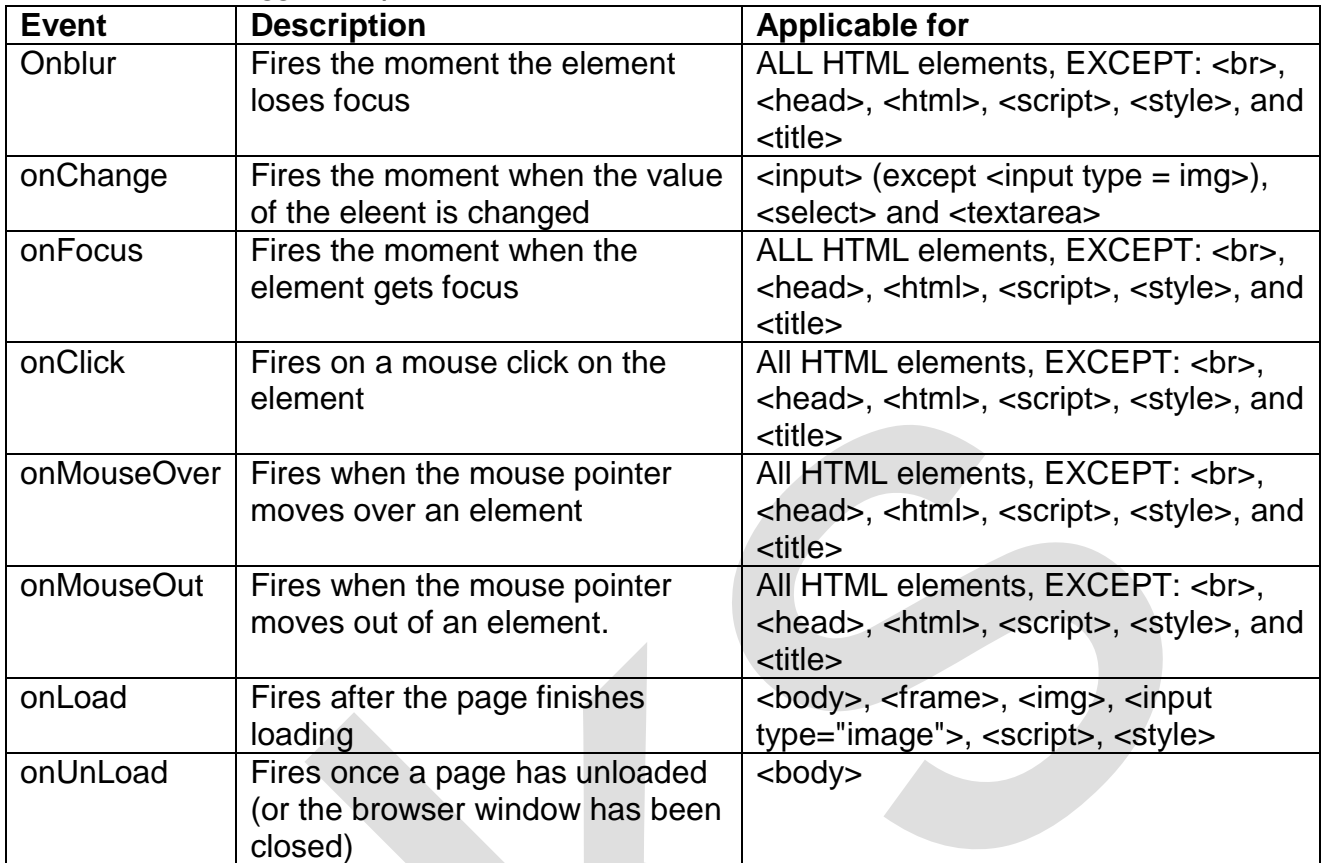